$\circ$ 

# SE-5915  $ELEKTRO$  PARTNER Side 1 af 2

 $\widehat{\mathbb{R}}$ 

 $\tilde{=}$ 

# BULLETIN

BILMÄRKE / MODELL: ÅRSMODELL: MOTORKOD: **Alla Alla Alla**

## ÄMNE / SYMPTOM / FELKOD:

**Vägledning till uppladdning av bilder/dokument till hotlineärende/tips via mobiltelefonen i AutoFrontal Online**

## LÖSNING:

- **1. Välj Hotline**
- **2. Välj ev. att skapa ett nytt ärende**
- **3. Välj ev. att gå in på befintligt ärende för att bifoga en bild**
- **4. Tryck på Lägg till**

# Vedhæfte billeder via AutoFrontal Online på en Iphone

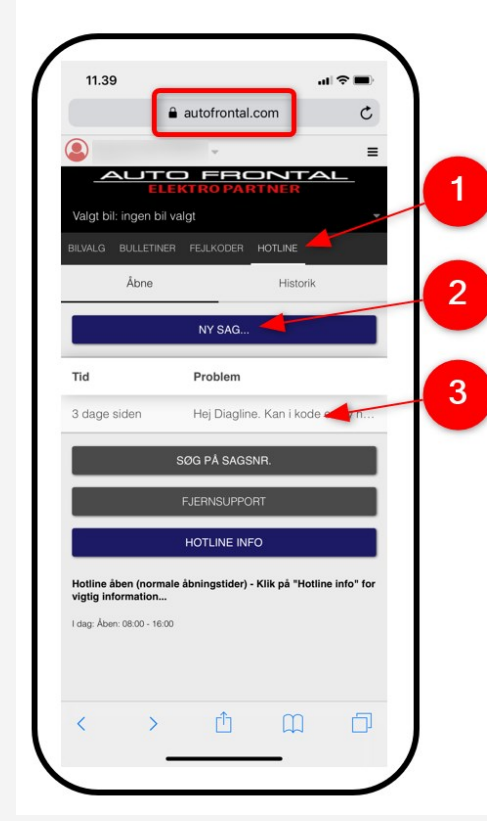

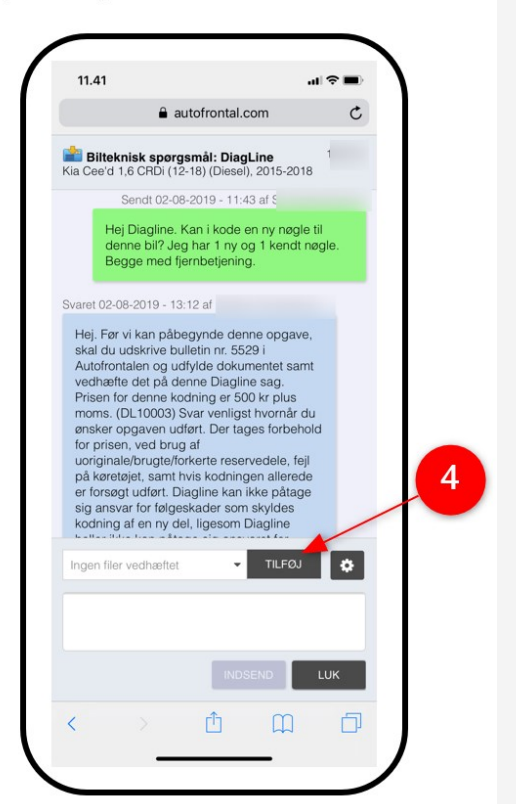

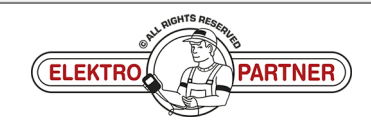

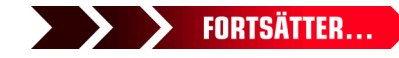

 $\circ$ 

# SE-5915  $ELEKTRO$  PARTNER Side 2 af 2

 $\widehat{\mathbf{C}}$  $\geq$ 

#### LÖSNING FORTSATT:

- **5. Välj Ta foto, eller bildbibliotek om du redan har bilden på din telefon**
- **6. Tryck på Skicka**

### **Obs!**

**Du måste skriva en text innan du kan skicka in en bild. I det här exemplet "Se bilden".**

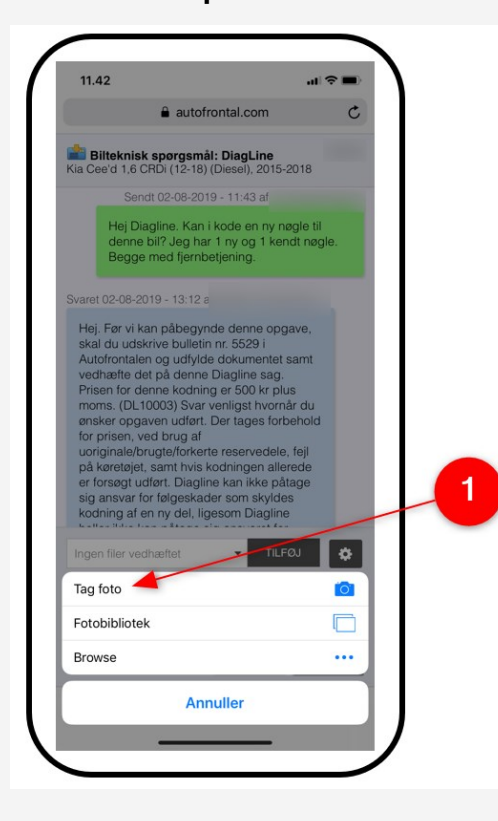

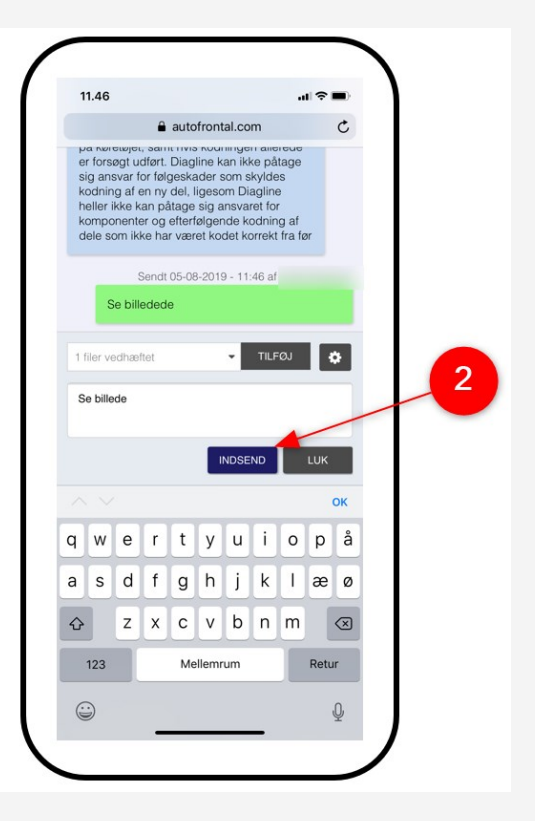

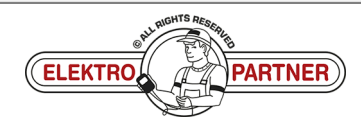